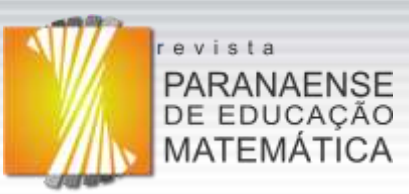

# **GEOGEBRA CLASSROOM: UMA PLATAFORMA VIRTUAL COM FERRAMENTAS MATEMÁTICAS INTERATIVAS**

**DOI:<https://doi.org/10.33871/22385800.2021.10.22.493-515>**

Jeferson Moizés Lima<sup>1</sup> Ivanete Zuchi Siple<sup>2</sup>

**Resumo:** Este relato apresenta uma experiência vivenciada por um professor de matemática do Ensino Médio com a utilização de uma nova ferramenta do GeoGebra, denominada Classroom. Este recurso, que simula uma sala de aula virtual, pode ser utilizado em conjunto a outras plataformas de ensino a distância, como Zoom, Webex, dentre outras. Aqui, compartilharemos a forma como esta ferramenta pode ser explorada no ensino remoto, bem como suas potencialidades e limitações no ensino da matemática, especificamente em uma atividade sobre funções. Tal atividade contemplou questões sobre o índice de transmissão da COVID-19, explorando os diferentes tipos de representação de funções, em uma turma de Ensino Médio. O uso do GeoGebra Classroom possibilitou a observação em tempo real, pelo professor, do desenvolvimento da atividade realizada pelos alunos, sendo possível identificar o progresso, o erro e a dúvida nas tarefas propostas, oportunizando um *feedback* imediato e uma melhor interação entre professor e alunos.

**Palavras-chave:** GeoGebra Classroom. Ensino Remoto. Função.

# **GEOGEBRA CLASSROOM: A VIRTUAL PLATFORM WITH INTERACTIVE MATHEMATICAL TOOLS**

**Abstract:** This report presents an experience lived by a high school math teacher using a new GeoGebra tool, called Classroom. This tool, which simulates a virtual classroom, can be used in conjunction with other distance learning platforms, such as Zoom and Webex, among others. Here, we will share how this tool can be explored in remote education, as well as its potential and limitations in the teaching of mathematics, specifically in an activity about functions. This activity included questions about the transmission rate of COVID-19, exploring the different types of representation of functions, in a high school class. The use of GeoGebra Classroom enabled the real-time observation, by the teacher, of the development of the activity performed by the students, making it possible to identify the progress, the errors and questions about the proposed tasks, providing immediate feedback and better interaction among teacher and students.

**Keywords:** GeoGebra Classroom. Remote Teaching. Function.

# **Introdução**

 $\overline{a}$ 

Ao longo do ano de 2020, ocorreram significativas mudanças no ensino a fim de garantir a continuidade das aulas em todo o mundo em decorrência da pandemia da COVID-19. Nesse contexto, talvez jamais imaginado pelos profissionais da Educação Básica, compartilharemos uma experiência que o autor 1, professor de matemática desse segmento, teve em uma turma do primeiro ano do Ensino Médio, da rede privada, no estado de Santa

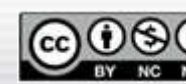

493

<sup>&</sup>lt;sup>1</sup> Mestre em Ensino de Ciências, Matemática e Tecnologias. Doutorando em Educação no Programa de Pós-Graduação (FAED) da Universidade do Estado de Santa Catarina (UDESC). E-mail: jefemat@hotmail.com – ORCID: https://orcid.org/0000-0002-6456-8645

<sup>2</sup> Doutora em Engenharia de Produção. Professora do Programa de Pós-Graduação em Ensino de Ciências, Matemática e Tecnologias do Departamento de Matemática - Universidade do Estado de Santa Catarina (UDESC) E-mail: ivanete.siple@udesc.br – ORCID: https://orcid.org/0000-0002-8640-1336

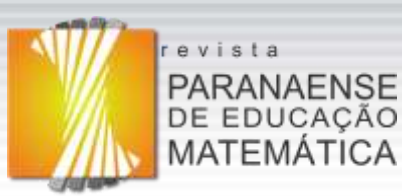

Catarina, com a utilização do GeoGebra Classroom, um novo recurso disponibilizado pelo GeoGebra on-line, que permite o *feedback* imediato entre professor e aluno.

O interesse pela utilização dessa nova ferramenta disponibilizada pelo GeoGebra online deu-se pelo fato de o professor, ao vivenciar a experiência de aulas remotas, a partir de março de 2020, sentir falta de "ver" as ações dos alunos na realização das tarefas. Além disso, o professor questionava-se sobre como manter o engajamento nas resoluções, pois percebeu que a falta de motivação ocasionava o atraso na entrega das tarefas ou até mesmo a sua não entrega. Ao questionar os alunos, nas aulas síncronas, sobre esse problema, alguns compartilharam suas angústias, informando ao professor que, diferentemente das aulas presencias, quando havia interação entre alunos e professor durante as tarefas, nas aulas remotas, eles precisavam esperar o *feedback* posterior das atividades realizadas e que, muitas vezes, nem lembravam mais qual era a dúvida inicial. Com isso, a falta de interação e *feedback* imediato no momento das atividades, na visão deles, estava causando defasagem na aprendizagem.

Borba (2013, p. 05) afirma que o professor deve buscar estratégias pedagógicas para o ensino de matemática e que "utilizar tecnologias informáticas em um ambiente de ensino e aprendizagem requer a sensibilidade do professor ou pesquisador para optar por estratégias pedagógicas que permitam explorar as potencialidades desses recursos, tornando-os didáticos". Nesse sentido, vimos na ferramenta GeoGebra Classroom, uma possibilidade de melhorar a práxis em sala de aula, explorando um recurso que permite a interação entre professor e alunos com *feedback* imediato.

Recentemente foi adicionada à base do GeoGebra on-line, a sala de aula virtual, chamada de GeoGebra Classroom. Trata-se de uma ferramenta que disponibiliza recursos para utilização em conjunto com plataformas de ensino a distância como Zoom, Google Meet, Webex, entre outras. Com essa ferramenta, os professores podem interagir virtualmente com os alunos em tempo real, monitorando o seu progresso, sem precisar pedir para que compartilhem suas telas durante o processo de resolução das atividades. O professor que em aulas presenciais circula pela sala de aula, verificando o desenvolvimento das tarefas, motivando, apontando caminhos e direcionando questões que levem os alunos a refletirem sobre sua aprendizagem, utilizando o GeoGebra Classroom, mesmo que remotamente, também conseguirá interagir com seus alunos enquanto eles se envolvem na exploração e aprendizagem de novos objetos do conhecimento. Além de permitir que o professor motive os alunos na resolução de atividades dando *feedback* imediato, um fator importante em tempos de aulas remotas, a ferramenta permite que ele veja as construções dos alunos

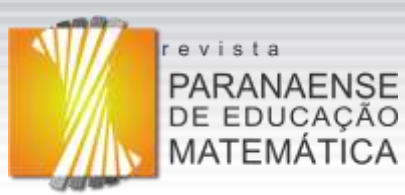

instantaneamente e ainda oculte os nomes dos participantes ao exibir as respostas para promover discussões, sem que haja constrangimentos com relação aos possíveis erros.

Além dessa nova funcionalidade do GeoGebra on-line, o professor adaptou algumas atividades desenvolvidas em seu produto educacional (LIMA, 2019a), as quais já eram utilizadas em suas aulas presenciais. Tais atividades, no GeoGebra, podem combinar diferentes elementos, tais como: textos, imagens, *links*, questões abertas ou de múltipla escolha e *applets* no *layout* de apresentação desta atividade. Com essa gama de opções, é possível criar novas atividades ou inclusive adaptar aquelas que estão no livro físico ou em PDF, as quais são estáticas, para um formato dinâmico, estimulando o aluno a escrever e converter as representações de um mesmo objeto matemático em diferentes registros. Essa potencialidade foi explorada no tópico de funções, assunto presente na grade curricular do primeiro ano do Ensino Médio.

A atividade sobre funções foi configurada de forma a promover habilidades de relacionar e coordenar múltiplas representações entre si, habilidades necessárias e pouco desenvolvidas nos alunos, conforme nossa percepção como professores de matemática (LIMA, 2019b) e como apresentado nas pesquisas de Raymond Duval.

Sendo assim, o objetivo deste relato é apresentar uma perspectiva sobre a ferramenta GeoGebra Classroom, descrevendo como ela funciona e como pode ser explorada em sala de aula, analisando suas potencialidades e limitações para o ensino em tempos remotos, no contexto de uma atividade sobre funções em uma turma de Ensino Médio.

# **GeoGebra Classroom**

O GeoGebra é um *software* de matemática dinâmico para todos os níveis de educação e possui uma comunidade em expansão de milhões de usuários localizados em praticamente todos os países. Além de ser uma ferramenta de criação para produzir materiais de aprendizagem interativos, é um *software* de código aberto e livremente pode ser acessado tanto on-line como off-line.

O site do GeoGebra oferece muitas opções, como o acesso a vários materiais disponibilizados por pesquisadores, professores e alunos de diversos países, podendo ser utilizados da maneira como estão ou adaptados. Além disso, ele oferece a possibilidade de criar um Grupo, uma espécie de sala de aula virtual, no qual se podem disponibilizar, de forma on-line, folhas de trabalho, denominadas "Atividades" no GeoGebra, a uma turma para

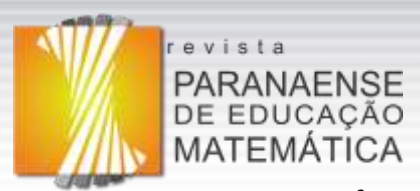

interação entre os usuários<sup>3</sup>.

As folhas de trabalho são planilhas que contêm um ou mais elementos de tarefas, que podem ser em forma de perguntas (de múltipla escolha ou abertas) ou em forma de *applet* do GeoGebra. Para criar uma folha de trabalho, que será utilizada como tarefa para uma determinada turma, deve-se acessar no perfil do usuário a guia "Materiais" e clicar em "Criar" selecionando "Atividade" e, então, compor uma tarefa com os recursos necessários. A Figura 01 ilustra o *layout* inicial para composição de uma folha de trabalho.

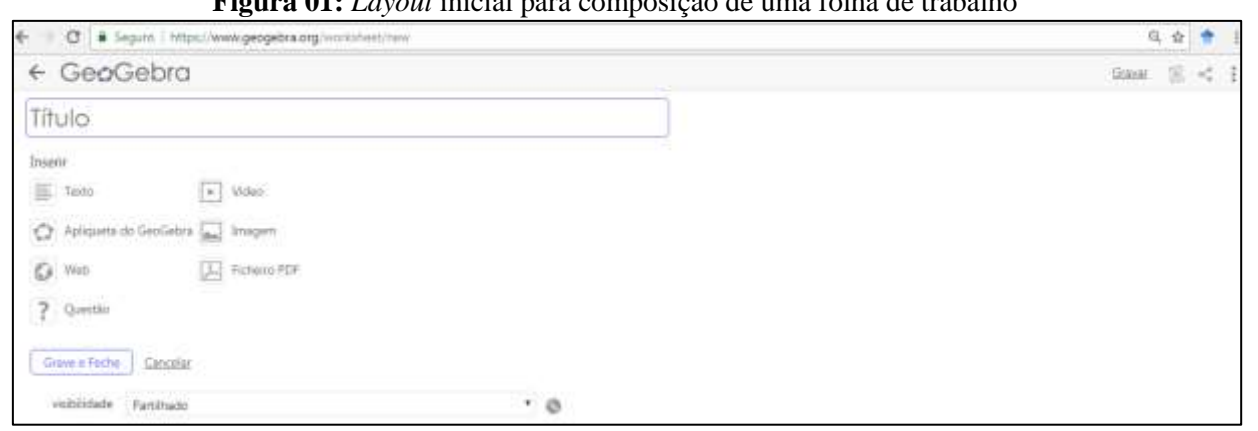

**Figura 01:** *Layout* inicial para composição de uma folha de trabalho

Fonte: (LIMA, 2019b, p. 54).

Essas folhas de trabalho permitem que o professor disponibilize ao aluno, em um mesmo ambiente, a representação de um objeto matemático em vários registros, uma vez que ele pode construir uma atividade e solicitar, por exemplo: na tarefa 1, a representação de uma situação-problema no registro de tabela; na tarefa 2, a conversão dessa representação tabular do objeto para o registro algébrico; na tarefa 3, a conversão dessas representações do objeto nos registros tabular e algébrico para o registro gráfico, entre outras possibilidades. O professor pode observar, em tempo real, a resolução de uma atividade deste tipo utilizando a ferramenta GeoGebra Classroom.

GeoGebra Classroom é uma ferramenta virtual para ser utilizada em conjunto a outras plataformas de ensino à distância como Zoom, Google Meet, Webex, entre outras tantas. Através dela, professores podem atribuir atividades e ver o progresso atualizado e em tempo real dos alunos trabalhando em uma tarefa específica; ver quais tarefas os alunos iniciaram (ou não); fazer perguntas a toda a turma, visualizando as respostas de todos os alunos instantaneamente e ocultando os nomes dos alunos ao exibir suas respostas, para não ocorrer

RPEM, Campo Mourão, PR, Brasil, v.10, n.22, p.493-515, mai.-ago. 2021.

<sup>3</sup> O funcionamento do GeoGebra está descrito na dissertação de mestrado de Lima (2019). Disponível em: [https://sucupira.capes.gov.br/sucupira/public/consultas/coleta/trabalhoConclusao/viewTrabalhoConclusao.jsf?po](https://sucupira.capes.gov.br/sucupira/public/consultas/coleta/trabalhoConclusao/viewTrabalhoConclusao.jsf?popup=true&id_trabalho=7652815) [pup=true&id\\_trabalho=7652815#.](https://sucupira.capes.gov.br/sucupira/public/consultas/coleta/trabalhoConclusao/viewTrabalhoConclusao.jsf?popup=true&id_trabalho=7652815) Acesso em: 27 jul. de 2021.

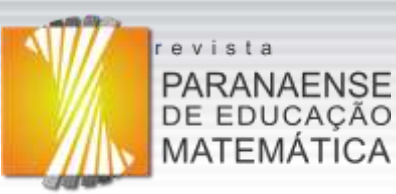

constrangimentos. Essa possibilidade de o professor poder compartilhar a tela com as resoluções de todos os alunos, de forma anônima e em tempo real, é um fator que pode promover mais discussões e interações entre todos os alunos, grupos de alunos ou entre os alunos individualmente. Além disso, é possível adicionar outro professor à sala, para que ele também tenha a mesma visualização que o proprietário da sala.

A utilização dessa ferramenta é relativamente fácil. Podem ser atribuídas como tarefas aos alunos: atividades disponibilizadas livremente no site do GeoGebra (são mais de um milhão atualmente) ou folhas de trabalho criadas ou adaptadas pelo professor. Essas folhas de trabalho devem ter em seu conteúdo elementos como *applets* (possibilidade de construção gráfica, por exemplo) ou perguntas. Para atribuir uma tarefa basta que o professor ou o usuário utilize a opção "Criar Lição", indicada na Figura 02, e que se encontra no topo da página das folhas de trabalho.

## **Figura 02:** *Layout* do recurso "Criar Lição"

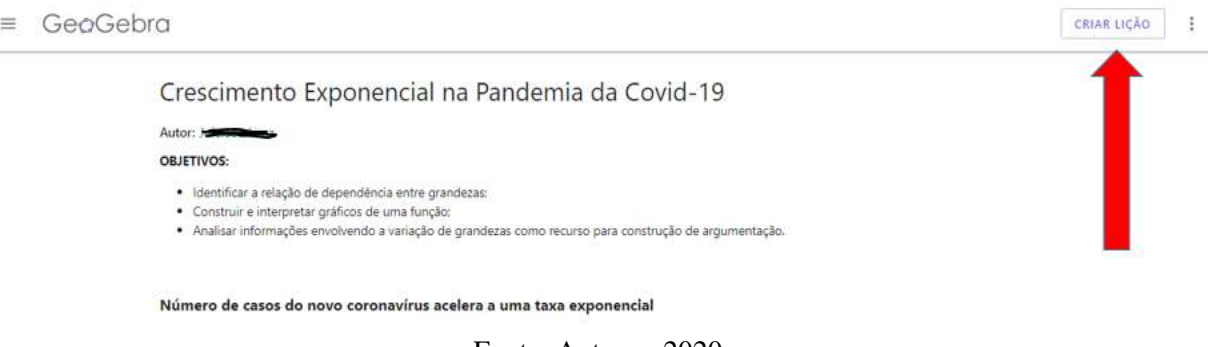

Fonte: Autores, 2020

No momento em que o usuário clica no comando "Criar Lição", automaticamente abre uma janela para nomear a atividade, a qual fica armazenada em seu perfil (Figura 03 – A). Na sequência, o usuário deverá clicar no botão "Criar" (Figura 03 – B) para criar a lição. Vale informar que, ao criar uma lição, esta será uma duplicação da folha de trabalho original, ou seja, a partir de uma folha de trabalho criada ou adaptada, o usuário poderá criar lições para quantas turmas desejar.

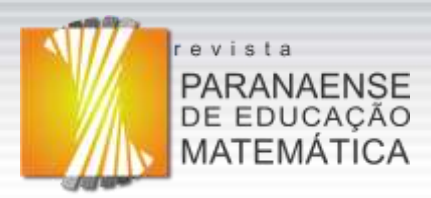

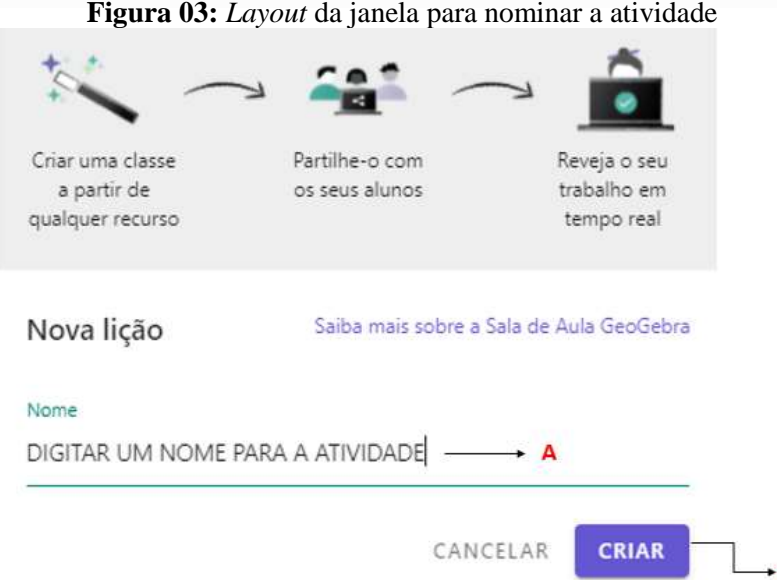

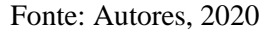

B

Após o professor ter clicado no comando "Criar" (Figura 03 - B), a página abrirá o ambiente em que os alunos ficarão virtualmente reunidos. Nesse local, estarão disponíveis o *link* ou o código da turma criada. O professor poderá escolher um deles para compartilhar com os alunos. Caso o professor escolha a opção *link* (Figura 04 – A), bastará que o aluno clique nele para ser direcionado à página dessa atividade. Já se o professor disponibilizar o código (Figura 04 – B), o aluno deverá abrir o site do GeoGebra e inserir o código no espaço chamado Classroom. Nesse ambiente, o professor poderá ocultar os nomes dos alunos clicando no botão "anônimo" (Figura 04 – C) ou também poderá pausar (Figura 04 – D) a atividade a qualquer momento. Essa funcionalidade "pausa" serve para que o professor possa dar *feedback* e gerar discussões acerca da sua aula ou da atividade, evitando que os alunos continuem trabalhando nela enquanto o professor fala, por exemplo.

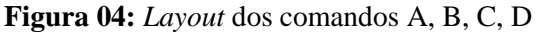

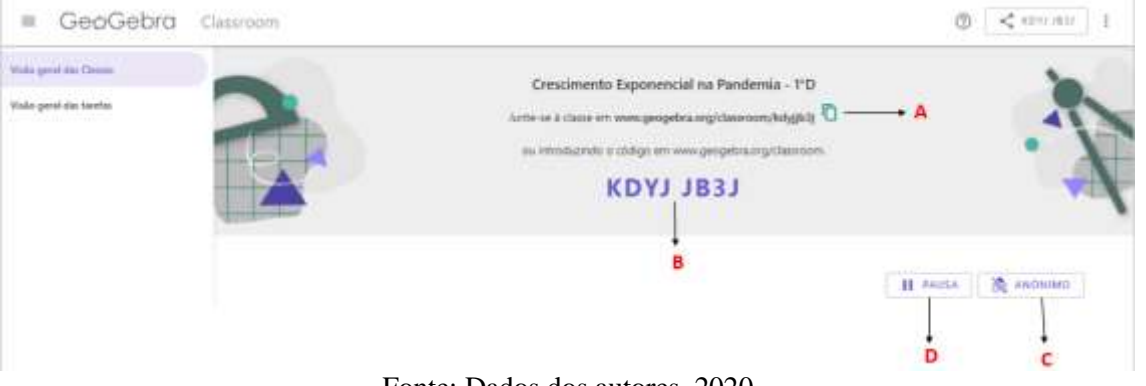

Fonte: Dados dos autores, 2020

Com os alunos já inseridos no ambiente, o professor tem a possibilidade de observar

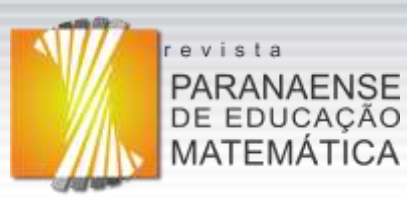

todos os estudantes da sua classe e verificar, em tempo real, o progresso de todos eles na resolução de uma dada atividade, ou seja, é apresentada ao professor a tarefa em que cada aluno está trabalhando, conforme ilustrado na Figura 05. Caso o professor queira ter uma noção geral sobre cada tarefa que compõe a atividade proposta, ou seja, saber quantos alunos já responderam à questão 1, questão 2 e, assim por diante, ele poderá clicar na função "Visão Geral", conforme ilustra a Figura 06. Ainda nessa função, o professor poderá ter um panorama geral de quantos alunos já terminaram uma tarefa em específico ou observar quem está trabalhando nela. Para isso, basta que o professor clique no botão correspondente à tarefa que ele queira verificar.

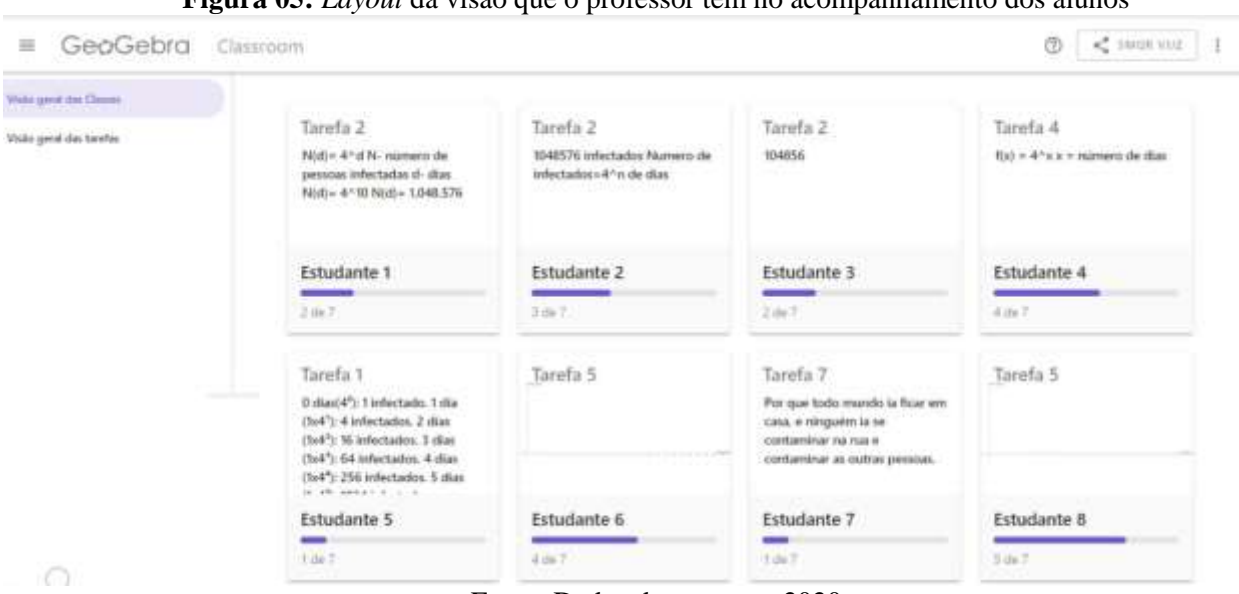

**Figura 05:** *Layout* da visão que o professor tem no acompanhamento dos alunos

Fonte: Dados dos autores, 2020

O GeoGebra Classroom, associado a uma plataforma de videoconferência (Zoom, Google Meet, Webex, entre outras), oferece ao professor a possibilidade de intervenção, em tempo real, sobre as resoluções dos alunos em tarefas propostas. Diferentemente do GeoGebra Grupos, em que a interação com o aluno é por meio de *posts* escritos sem um horário definido, no GeoGebra Classroom, a intervenção é imediata. O Quadro 01 apresenta as características de cada uma dessas ferramentas para melhor compreensão de suas diferenças e similaridades.

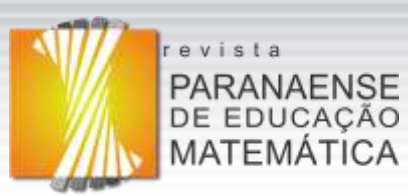

■ GeoGebra Classroom

**Figura 06:** *Layout* da visão que o professor tem no acompanhamento da atividade

 $\circledcirc$   $\prec^*$  smotività | E

| Visão geral das Classes.<br>Visio garat das twelas: | 1. Construa uma tabela<br>apresentando o número de<br>pessoas infectadas após 0, 1, | 2. Analizando a tabela que<br>você construiu no item 1.<br>qual o número de infectados<br>no 10° dia?                                  | 3. Quantos dias levaria se ter<br>16.384 pessoas infectadas?                                                      | 4. Estabeleca uma relação<br>matemática que represente<br>número de pessoas<br>O.<br>infectadas em função do<br>tempo (dias). |
|-----------------------------------------------------|-------------------------------------------------------------------------------------|----------------------------------------------------------------------------------------------------|----------------------------------------------------------------------------------------------------|----------------------------------------------------------------------------------------------------|
| Tarefa 1                                            | $2.145$ dias.                                                                       |                                                                                                    |                                                                                                    |                                                                                                    |
| Torefa 2                                            | <b>QUESTÃO ANEXTA</b>                                                               | GUESTÃO AREITA                                                                                                    | ESCISINA NIJSTIPLA                                                                                                | questão agental                                                                                                    |
| Tareta 3                                            | Tarefa 1                                                                            | Tarefa 2                                                                                                    | Tarefa 3                                                                                                    | Tarefa 4                                                                                                    |
| Taxefa 4                                            | 26 die 29                                                                           | 22 de 29                                                                                                    | 18.0x29                                                                                                    | 13 de 29                                                                                                    |
| Taxeta S                                            |                                                                                     |                                                                                                    |                                                                                                    |                                                                                                    |
| Taxeta 6                                            | <b>STATE</b>                                                                        | 6. Como varia o número de<br>infectados em função do<br>número de dias? Explique<br>detalhadamente<br>SPU-<br>tadocinio<br>para<br>- 8 | 7. Colocar<br>pessoas em<br>reduziria<br>quarentena<br>$-43$<br>transmissão da<br>indice de<br>Covid-197 Por què? |                                                                                                    |
|                                                     | APLIQUETA: DO GEOGERRA<br>Tarefa <sub>5</sub>                                       | ATRAST GREET<br>Tarefa 6                                                                                                    | OURSTED ABERTAL<br>Tarefa 7                                                                                       |                                                                                                    |
|                                                     | B de 29                                                                             | $0 \pm 29$                                                                                                    | -<br>$2 + 25$                                                                                                    |                                                                                                    |
|                                                     |                                                                                     |                                                                                                    |                                                                                                    |                                                                                                    |

Fonte: Dados dos autores, 2020

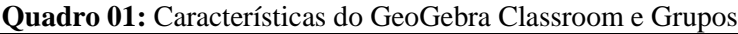

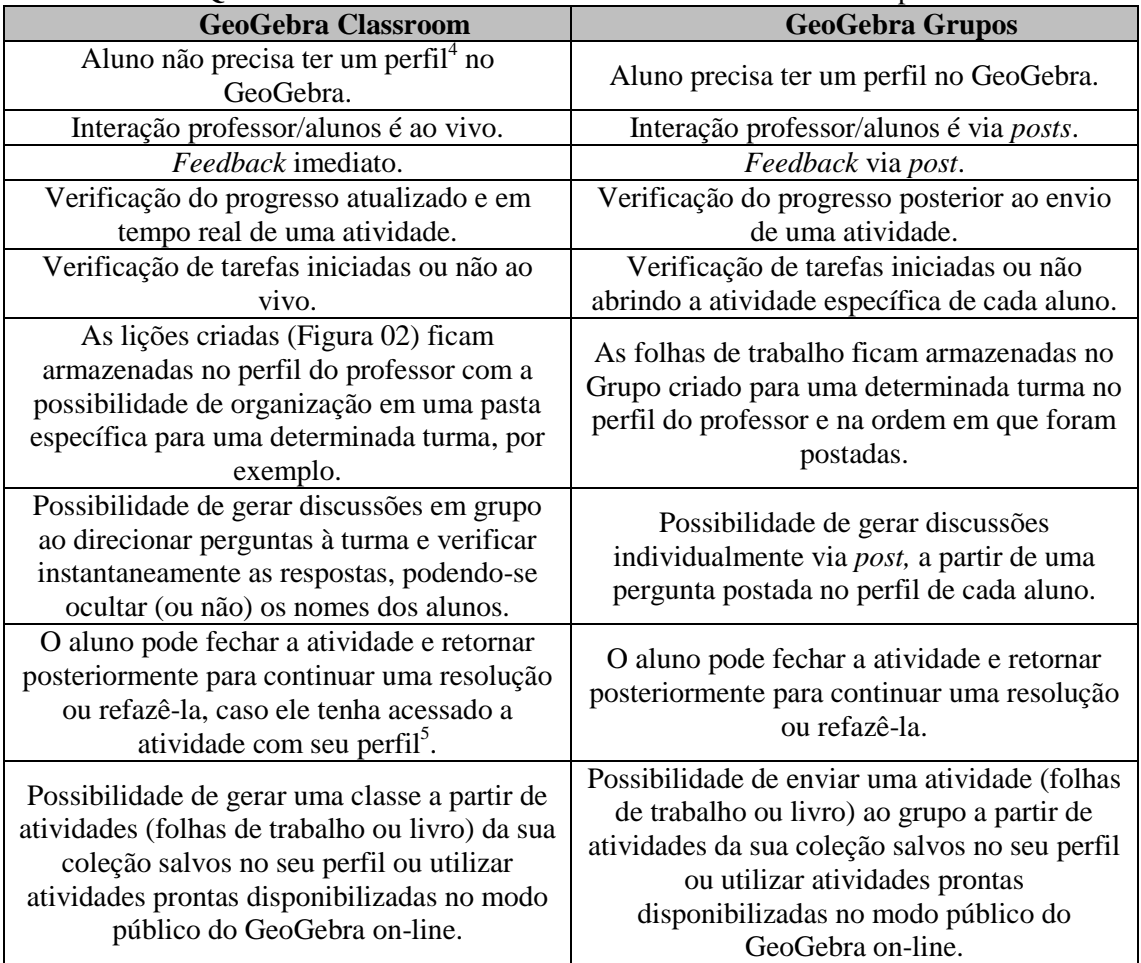

Fonte: Autores, 2020

RPEM, Campo Mourão, PR, Brasil, v.10, n.22, p.493-515, mai.-ago. 2021.

 4 Perfil significa ter uma conta no site do GeoGebra.

<sup>&</sup>lt;sup>5</sup> Caso o aluno tenha acessado a atividade sem o uso do seu perfil, ele poderá retornar. Entretanto, suas respostas não estarão armazenadas, ou seja, será necessário refazer a atividade.

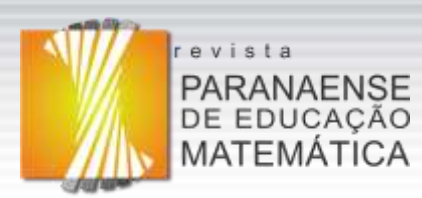

A possibilidade de o aluno ter acesso a uma determinada tarefa sem precisar de um perfil no GeoGebra representa uma das potencialidades dessa ferramenta. O aluno não precisa ter um cadastro na plataforma para ter acesso e resolver a atividade disponibilizada, via *link*, pelo professor. Num contexto de sala de aula, essa praticidade maximiza o tempo reservado para a discussão da atividade, em tempo real. Por outro lado, é importante salientar que, no momento em que o aluno fechar a atividade, ele não terá mais acesso a sua resolução, esta estará salva apenas no perfil do professor, mas não para o aluno. Para o aluno ter acesso a sua resolução, posteriormente, ele deve acessar a atividade com seu perfil.

Outro ponto relevante sobre a utilização do GeoGebra, em especial para o ensino de funções, tanto no que se refere às folhas de trabalho quanto à ferramenta Classroom, é a possibilidade que o aluno terá de, em um mesmo ambiente, explorar as representações de um mesmo objeto matemático nos diferentes registros, o que será ilustrado na seção 03, com a apresentação da atividade utilizada no contexto da prática. Consideramos esse aspecto importante, pois Duval (2016) sugere que sejam disponibilizadas aos alunos atividades que requeiram **sempre** a mobilização sinérgica de dois e, às vezes, de três registros de representação.

Nessa perspectiva, disponibilizar atividades que exploram as diferentes representações de um objeto matemático, em folhas de trabalho, que o GeoGebra oportuniza construir, pode contribuir positivamente para a aprendizagem dos alunos. O GeoGebra Classroom, por sua vez, pode ser uma boa ferramenta para o professor motivar os alunos à resolução de tarefas em tempo real, verificar quais habilidades foram e/ou estão sendo desenvolvidas, quais estratégias estão sendo utilizadas para resolução das tarefas, e em quais tarefas os alunos apresentaram maiores dificuldades, entre outras possibilidades.

# **Metodologia**

Neste trabalho visamos compartilhar nossa perspectiva sobre a utilização do GeoGebra Classroom, descrevendo como ela pode ser explorada e analisando suas potencialidades e limitações para o ensino da matemática, bem como apresentando sugestões para o seu uso por professores interessados em ferramentas tecnológicas no ensino remoto, no contexto de uma atividade sobre funções com ênfase à conversão de diferentes registros de representação de um mesmo objeto matemático.

A experiência ocorreu em uma turma de 28 alunos matriculados no primeiro ano do

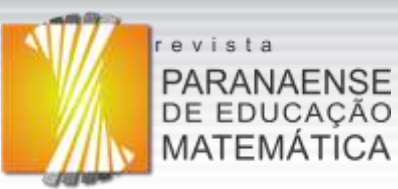

Ensino Médio de uma escola catarinense, no formato síncrono<sup>6</sup> pela plataforma de videoconferência utilizada pela instituição – Webex.

Para o desenvolvimento da atividade construída e aplicada, a qual aborda o conceito de função, utilizamos a ferramenta "Folhas de Trabalho" do GeoGebra, que foram disponibilizadas aos alunos por meio do recurso "GeoGebra Classroom", recurso da plataforma do GeoGebra on-line.

Inicialmente foi apresentada a ferramenta GeoGebra Classroom aos alunos de forma síncrona, com o intuito de familiarizar os alunos com o recurso. Vale informar que os alunos já trabalhavam em outras ferramentas do GeoGebra on-line. Após a explanação, foi compartilhado com os alunos um *link* de acesso ao GeoGebra Classroom. Neste instante, os estudantes deveriam abrir esse *link* e digitar o nome<sup>7</sup> (foi sugerido que fosse o nome completo, pois nessa sala havia nomes repetidos) e clicar no botão "INÍCIO", conforme Figura 07, para terem acesso à atividade proposta (descrita na seção 03).

Durante as aulas virtuais, realizadas de forma síncrona, professor e alunos utilizaram câmera e microfone do aparelho digital (notebook, computador de mesa, tablet, smartphone) para comunicação. A câmera era deixada ligada pelos alunos e professor, e o microfone só era acionado no momento da comunicação oral, tanto por parte do professor como dos alunos. Além desses recursos, o professor utilizou uma mesa digitalizadora, incorporada ao seu notebook, para fazer a correção das tarefas que necessitavam escrita em notação matemática.

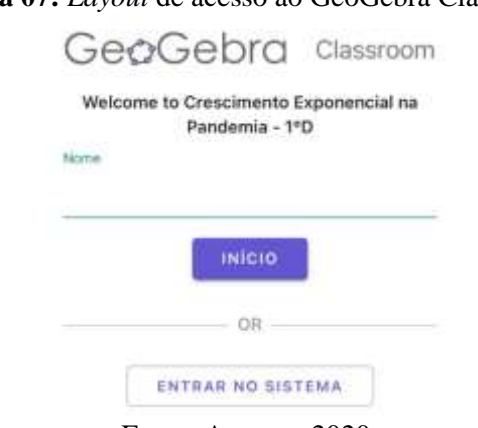

**Figura 07:** *Layout* de acesso ao GeoGebra Classroom

Fonte: Autores, 2020

Para análise de dados da prática, foram utilizados: (a) os registros de resoluções desenvolvidos pelos alunos e armazenados na ferramenta GeoGebra Classroom; (b) a gravação em áudio e vídeo da prática feita por meio de recurso disponibilizado pelo Webex;

<sup>6</sup> Interação entre o professor e os alunos acontece em tempo real, uma vez que todos precisam estar on-line ao mesmo tempo e no mesmo ambiente virtual.

<sup>7</sup> Os alunos não precisavam ter perfil no GeoGebra.

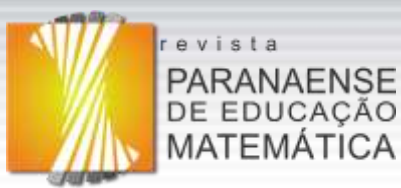

(c) diário de bordo, contendo as observações feitas durante a aplicação (quantidade de alunos presentes, dúvidas e discussões geradas pelos alunos). Os estudantes foram codificados pela letra "E" seguida de um número - E1, E2, E3 -, a fim de não comprometer a sua identidade.

# **Contexto da experiência**

Nesta seção apresentaremos o contexto da prática, descrevendo a atividade aplicada e seus objetivos. Segundo a Teoria de Registro de Representação de Duval (2012), os alunos sentem dificuldade de reconhecer o mesmo objeto matemático em diferentes sistemas semióticos. Por isso, elaboramos uma atividade (Quadro 02) com o intuito de fazer o aluno explorar a representação de um mesmo objeto matemático nos registros de: língua natural, algébrico, numérico (representação de dados em tabela) e gráfico. Entendemos que assim, a partir de um enunciado (situação-problema) e uma sequência de questionamentos, o aluno seja instigado à escrita dessas diferentes representações.

| <b>ATIVIDADE</b>                                   | <b>DATA DE</b><br><b>APLICAÇÃO</b> | $N^{\circ}$ DE<br><b>ALUNOS</b> | $N^{\circ}$ DE<br>AULAS <sup>8</sup> | <b>TIPO DE</b><br><b>AULA</b> |
|----------------------------------------------------|------------------------------------|---------------------------------|--------------------------------------|-------------------------------|
| Cadastro no GeoGebra<br>Classroom                  | 02/12/20                           | 28                              |                                      | Síncrona                      |
| Crescimento Exponencial na<br>Pandemia da Covid-19 | 02/12/20                           | 28                              |                                      | Síncrona                      |
| Correção da Atividade                              | 02/12/20                           | 28                              |                                      | Síncrona                      |

**Quadro 02:** Dados sobre aplicação da atividade

Fonte: Dados dos autores, 2020

A atividade desenvolvida tinha como objetivos promover: (a) análise de informações envolvendo uma função exponencial crescente; (b) identificação da relação de dependência entre grandezas; (c) representações da função nos registros de tabela e gráfico; (d) análise de informações envolvendo variação de grandezas como recurso para construção de argumentação. Vale informar que a representação da atividade no registro gráfico foi possibilitada por meio de um esboço feito à mão livre com o recurso "Caneta" do GeoGebra on-line.

Antes da aplicação da atividade de maneira síncrona pelo Webex, o professor realizou uma explanação para os 28 alunos presentes sobre esse novo recurso do GeoGebra – GeoGebra Classroom - e os principais objetivos da utilização dessa ferramenta. Após esse momento, os alunos receberam pelo *chat* do Webex um *link* de acesso à atividade,

<sup>8</sup> Uma aula corresponde a 50 minutos.

RPEM, Campo Mourão, PR, Brasil, v.10, n.22, p.493-515, mai.-ago. 2021.

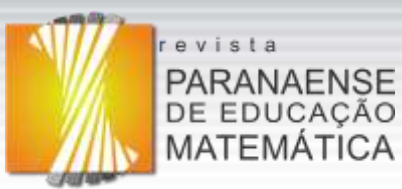

disponibilizado pelo professor. Esse *link* possibilitava a abertura da página inicial da atividade em que os alunos deveriam colocar primeiramente o nome e clicar em "INÍCIO" (Figura 07). Essa aula teve o propósito de familiarizar os alunos com essa nova ferramenta.

A atividade disponibilizada em folha de trabalho, a qual chamamos de **Crescimento Exponencial na Pandemia da Covid-19<sup>9</sup>** (Figura 08), foi produzida com base em um alerta publicado em 25 de novembro de 2020 no Diário Catarinense de Notícias, o qual tratava sobre o alto índice de transmissão do coronavírus na região de Foz do Rio Itajaí (índice 4 de transmissão). A partir da leitura desse texto, os alunos deveriam construir uma tabela primeira tarefa<sup>10</sup>-, que representasse o número de pessoas infectadas, levando em consideração o índice 4 de transmissão, que indicava que uma pessoa infectada com a Covid-19 tende a transmitir a doença para quatro outras pessoas. Dessa forma o número de infectados cresce exponencialmente, sendo quatro infectados no primeiro dia, 16 no segundo dia, e assim sucessivamente.

Após a representação dos dados na tabela (Tarefa 1), os alunos deveriam analisá-los para responder às duas próximas questões (Tarefas 2 e 3). Uma delas solicitava que fosse informado o número de pessoas infectadas no 10° dia e a outra, quantos dias levaria para se ter 16.384 pessoas infectadas. Na sequência (Tarefa 4), deveriam estabelecer uma relação matemática que representasse o número de pessoas infectadas em função do tempo (dias). Prosseguindo, deveriam utilizar o recurso "Caneta" para representar o comportamento gráfico do número de infectados pela Covid-19 em função do tempo (dias) (Tarefa 5). Também, deveriam justificar essa representação por meio da linguagem natural, apresentando os argumentos que fundamentassem a referida construção (Tarefa 6). E por fim, deveriam responder se o índice de transmissão da Covid-19 seria reduzido, caso pessoas fossem colocadas em quarentena (Tarefa 7).

Para realizar a atividade, os alunos ocuparam uma aula inteira e metade da outra, ou seja, cerca de 75 minutos. Enquanto a concluíam, o professor ficou disponível para responder a eventuais dúvidas e também para fazer as intervenções necessárias durante o processo, principalmente para aqueles alunos que não estivessem produzindo, o que poderia ser causado por alguma dificuldade.

Terminado o tempo de realização da atividade, o professor passou para o momento da discussão, compartilhando sua tela do notebook pelo recurso compartilhamento de tela do Webex. Deixando expostas as perguntas da atividade, convidou os alunos para que

<sup>&</sup>lt;sup>9</sup> Disponível em: < $\frac{\text{https://www.geogebra.org/m/s9ckrv9p>}}{$ . Acesso em: 27 de jul. de 2021.

<sup>&</sup>lt;sup>10</sup> Na folha de trabalho a palavra TAREFA é representada por TASK.

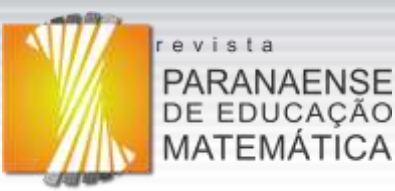

explicassem o raciocínio e os argumentos utilizados para a resolução das tarefas. Após a discussão mediada pelo professor, foi feita a correção com a utilização de uma mesa digitalizadora, a qual possibilitou ao professor escrever e aos alunos acompanharem a construção das explicações. Nesse momento, os alunos puderam sanar as dúvidas que ainda existiam.

## **Figura 08:** *Layout* do objeto de aprendizagem no GeoGebra

Segundo o professor de matemática Ricardo

GeoGebra Todas as modificações foram gravadas

### Crescimento Exponencial na Pandemia da Covid-19

#### **OBJETIVOS**

- · Identificar a relação de dependência entre grandezas;
- Construir e interpretar gráficos de uma função Analisar informações envolvendo a variação de
- grandezas como recurso para construção de argumentação.

#### Número de casos do novo coronavírus

#### acelera a uma taxa exponencial

Enquanto cientistas correm contra o tempo para desenvolver tratamentos e vacina contra o Coronavírus (Sars-CoV-2), matemáticos simulam cenários com impactos da pandemia. Uma das projeções mais recentes a ganhar destaque foi um estudo liderado pelo Imperial College de Londres. Ele estimou que o Brasil pode ter mais de 1 milhão de mortes por Covid-19 e cerca de 187 milhões de infectados em 2020 se não houver nenhuma estratégia de isolamento social e de enfrentamento do surto. Mas como são feitos esses cálculos?

#### Tack 1

1. Construa uma tabela apresentando o número de pessoas infectadas após 0, 1, 2, 3, 4, 5 dias.

Digity you responds went

#### Task<sub>2</sub>

2. Analisando a tabela que você construiu no item 1, qual o número de infectados no 10° día?

Thefts was responds and

Suzuki, é possível fazer essas estimativas porque epidemias seguem um padrão matemático chamado função exponencial, usada para representar fenômenos que se multiplicam multo rapidamente ao longo do tempo. Noticia Completa

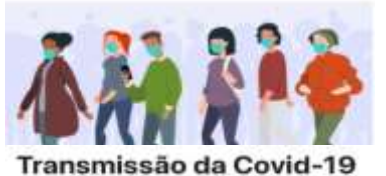

A transmissão da covid-19 é um cálculo que nos diz o quanto a doença tem se espalhado entre as pessoas. Normalmente, o número calculado é uma estimativa retrospectiva (análise com dados do passado), justamente pela dificuldade na obtenção de dados exatos de toda a população, instantaneamente. Além disso, a taxa de transmissão é dinâmica e pode sofrer alterações no decorrer da pandemia.

Entretanto, vale dizer que a taxa de transmissão é um cálculo que depende de multas variáveis. mas que pode nos ajudar a ter uma noção de que direção a pandemia está seguindo.

#### Tack 3

3. Quantos dias levaria se ter 16,384 pessoas infectadas?

Assimile a sua resposta aqui

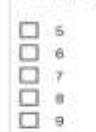

### Task 4

4. Estabeleça uma relação matemática que represente o número de pessoas infectadas em função do tempo (dias).

Digital stat response agui ...

Fonte: Autores, 2020

O Diário Catarinense de Notícias, publicou dia 25 de novembro um Alerta Máximo sobre o número de regiões com risco gravissimo de transmissão do coronavirus, a saber, são 13 das 16 regiões em Santa Catarina. A região, Foz do Rio Itajaí, está na fase do crescimento exponencial, em que todos os días são registrados números maiores de novos casos que na véspera Segundo a noticia, a região está com indice 4 de transmissão, ou seja, 1 pessoa infectada com a covid-19 tende a transmitir a doença para quatro outras. Dessa forma, descobre-se um infectado, que logo serão 4 no primeiro dia, e depois 16 no segundo dia...

Nutricia Completa

Analisando a notícia acima sobre o estágio de transmissão da Covid-19 na região de Foz do Rio Itajaí, responda o que se pede:

> Tarefa 5: 5. Construa um gráfico, utilizando o<br>recurso caneta disponibilizado no GeoGebra, que represente o número de infectados pela Covid-19 em função do tempo (dias).

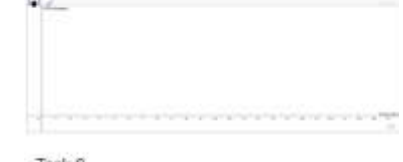

#### Task 6

6. Como varia o número de infectados em funcão do número de dias? Explique detalhadamente seu raciocínio para a representação gráfica do item 5.

tivome sua templota anni

#### Task 7

7. Colocar pessoas em quarentena reduziria o Indice de transmissão da Covid-19? Por quê?

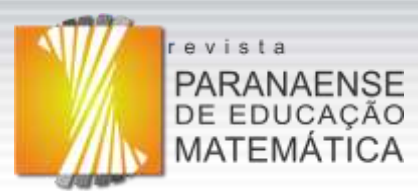

# **Discussão dos resultados**

A atividade proposta foi utilizada para o ensino de funções, com ênfase à conversão de diferentes registros de representação de um mesmo objeto matemático. A tecnologia do GeoGebra, além de permitir o *feedback* imediato entre professor e alunos, possibilitou, em um mesmo ambiente, visualizar e explorar diferentes representações da função, nos registros de: língua natural, algébrico, numérico e gráfico, por meio de uma situação-problema. Para análise dos dados obtidos, levaremos em consideração as pesquisas de Duval (2016) e as potencialidades oferecidas pela ferramenta GeoGebra Classroom, no que se refere à importância do *feedback* imediato.

Como os alunos já utilizavam o GeoGebra on-line nas aulas de matemática, a familiarização com a ferramenta GeoGebra Classroom aconteceu de forma relativamente simples. No momento em que o professor compartilhou a tela do seu notebook e apresentou o funcionamento da nova ferramenta, houve poucas dúvidas quanto a sua utilização. Além disso, o fato dessa ferramenta poder ser utilizada em notebook, tablet, computador de mesa ou smartphone facilitou aos alunos a participarem das aulas remotas, utilizando o material digital de sua preferência.

A possibilidade de ver o desenvolvimento da atividade pelos alunos em tempo real e o encaminhamento de *feedback* imediato propiciou ao professor perceber que a grande dificuldade dos alunos estava em converter os dados representados em uma tabela, construída por eles, para o registro algébrico e, sobretudo, para a sua representação gráfica. A Figura 09, ilustra essa dificuldade identificada no aluno E20. Esse aluno representou a tabela de forma adequada, entretanto sua representação algébrica, mesmo que expondo a ideia correta de uma função exponencial crescente, não estava totalmente certa, pois sua escrita iniciou com  $F(x)$ para o número de pessoas infectadas, mas deveria se ter sido iniciada por  $F(t)$ , já que ele utilizou a variável "t" para representar o tempo e não "x". Também, podemos notar que esse aluno, ao converter os dados da tabela para representação gráfica, não levou em consideração que no tempo zero haveria uma pessoa infectada, iniciando a construção da curva na origem do plano cartesiano. Devido à possibilidade de identificar dificuldades como a ilustrada na Figura 09, por meio do GeoGebra Classroom, foi possível fazer intervenções em tempo real, o que oportunizou novas aprendizagens e simulou uma aula presencial.

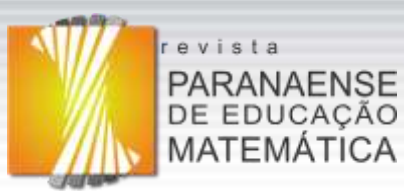

**Figura 09:** Exemplo de dificuldade apresentada pelos alunos para conversão de registros

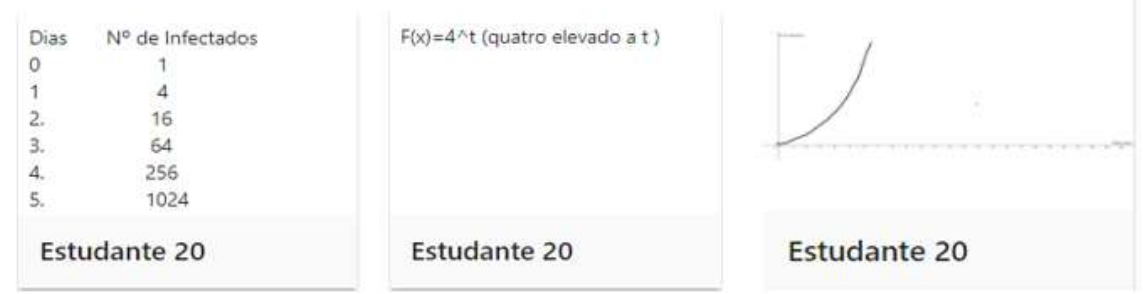

Fonte: Dados dos autores, 2020

A atividade iniciou com o professor convidando dois alunos para fazerem a leitura em voz alta da situação-problema para toda a turma. Após esse momento, o professor questionou se o grupo havia compreendido do que se tratava a situação apresentada e a relevância da temática abordada. Os alunos unanimemente concordaram sobre a relevância da questão. Na sequência, o professor solicitou que iniciassem a resolução das tarefas.

Na **Tarefa 1**, a qual solicitava que o aluno construísse uma tabela apresentando o número de pessoas infectadas pelo coronavírus após 0, 1, 2, 3, 4, 5 dias do início do contágio, dos 28 alunos, apenas dois não realizaram de forma adequada. Enquanto os alunos construíam essa tabela, o professor reparou que alguns já estavam iniciando a Tarefa 2, mas não haviam escrito a indicação sobre a que se referia cada coluna da tabela, ou seja, haviam escrito apenas duas colunas de números. O professor fez, então, uma intervenção sobre esse fato, questionando o grupo se era correto apresentar uma tabela sem os dados necessários para sua compreensão. Após um aluno manifestar que era necessário, o professor frisou que uma tabela deve ser construída sempre com a indicação do que se tratam as linhas e colunas. A partir desse *feedback*, dado pelo professor, alguns alunos que também não haviam colocado essas informações, fizeram as correções necessárias, com exceção dos dois citados inicialmente. A Figura 10 apresenta a tabela construída por esses dois alunos, sendo que o E3 apenas escreveu uma sequência de números, que aparentemente representa o número de infectados. O E12 iniciou de forma adequada, mas parece ter confundido o número de dias com o número de infectados pelo coronavírus. Mesmo esses dois alunos não tendo construído uma tabela de forma correta, parece-nos que a quantidade de pessoas infectadas pelo coronavírus foi compreendida.

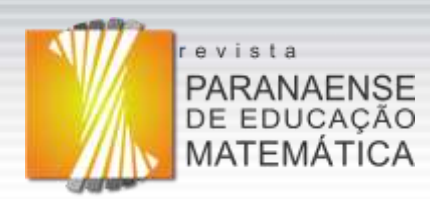

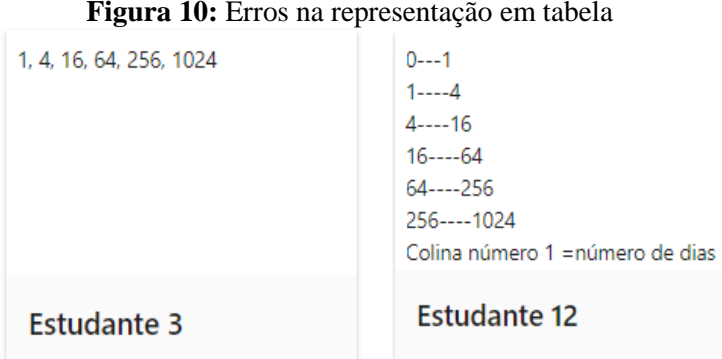

Fonte: Dados dos autores, 2020

Outro detalhe que nos chamou a atenção durante o acompanhamento das resoluções foi o fato de cinco alunos não terem iniciado a tabela pelo número zero, ou seja, o dia zero. O professor alertou um deles, conforme diálogo abaixo (registrado por meio de ferramenta da plataforma Webex):

*Professor: E9! Retorne a tua Tarefa 1 e leia a questão para nós, por favor. E9: Leitura do aluno na Tarefa 1. Professor: O que está faltando na tua tabela? E9: Ah! Está faltando o zero. Professor: Isso mesmo! Pessoal, precisamos levar em consideração todos os dados fornecidos na situação.*

*E9: Ah! É que eu esqueci de colocar ali. Irei arrumar.*

Nessa ocasião, foi observado que os outros quatro alunos que não haviam iniciado a tabela com o zero, ao acompanhar essa discussão entre professor e o aluno E9, fizeram as devidas correções. Sendo assim, ficou claro que a possibilidade de oferecer *feedback* a um aluno em tempo real pode beneficiar outros que também cometeram o mesmo erro, como comumente acontece em uma aula presencial.

Durante a realização da **Tarefa 2,** a qual solicitava que o aluno analisasse a tabela construída na tarefa 1, para informar o número de infectados no 10° dia e da **Tarefa 3,** que requisitava quantos dias levaria para se ter 16.384 pessoas infectadas pelo coronavírus, não houve questionamentos nem intervenções do professor, pois ele notou que os alunos conseguiram desempenhar corretamente as duas tarefas. Acreditamos que a tabela construída inicialmente forneceu os dados necessários para que os alunos chegassem aos resultados esperados.

Já na **Tarefa 4**, a qual solicitava que o aluno estabelecesse uma relação matemática que representasse o número de pessoas infectadas em função do tempo (dias), notamos que 10 alunos apresentaram dificuldades. Enquanto o professor acompanhava a resolução dos alunos,

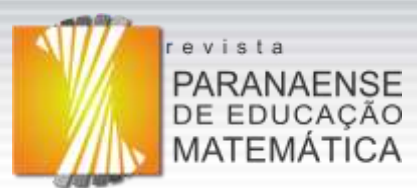

notou que esse grupo de 10 alunos havia representado a função que descrevia a situaçãoproblema por  $f(x) = 4x; I = d.4; I(d) = 4d$ . Mesmo esses alunos tendo construído a tabela de forma correta, não conseguiram transitar dos registros tabelar para o algébrico, como pode ser percebido pelas funções lineares descritas e não exponenciais, como era devido. O diálogo abaixo narra o raciocínio de um desses alunos após o *feedback* do professor.

*Professor: E26! Explica para mim o que você pensou quando escreveu tua equação solicitada na questão 4, por favor!*

*E26: Eu escrevi que "i", que é o número de infectados, é igual ao número de dias vezes quatro. Mas eu não sabia como representar isso.*

*Professor: Então vamos voltar na tua tabela. Explica para mim como você construiu ela? Qual foi a lógica que você utilizou para chegar aos resultados?*

*[Silêncio]*

*Professor: E26! Olhando tua tabela, me diz: no dia zero você tinha quantos infectados? No dia 1? No dia 2? No dia 3?*

*E26: 1, 4, 16, 64*

*Professor: o que você percebe que estava acontecendo?*

*E26: Está aumentando porque eu estou multiplicando por 4 cada vez.*

*Professor: Então, como poderíamos generalizar isso? Imagina que você não quer ficar completando a tabela n vezes.*

*E26: Não sei professor, eu não consigo entender.*

*Professor: Então eu irei deixar você pensar sobre o que conversamos e outro momento retomamos.* 

Mesmo com o *feedback* fornecido pelo professor e o diálogo estabelecido, o E26 não conseguiu converter a representação da função do registro tabelar para o registro algébrico. Entretanto, esse diálogo possibilitou que outros alunos fizessem as devidas correções. Detectamos que seis dos alunos que não obtiveram sucesso na tarefa 4 aproveitaram a discussão estabelecida entre o professor e o E26 para corrigirem a sua tarefa. Entretanto, quatro alunos não conseguiram executar essa correção. A Figura 11 ilustra essa situação com a primeira resolução do aluno E21 e a sua segunda resolução, de forma correta, possivelmente tendo aproveitado o diálogo do professor com seu colega E26.

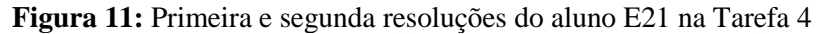

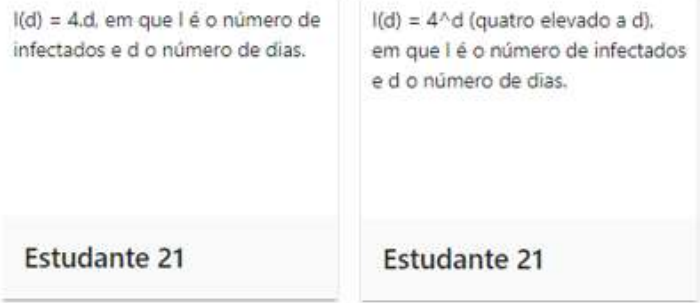

Fonte: Dados dos autores, 2020

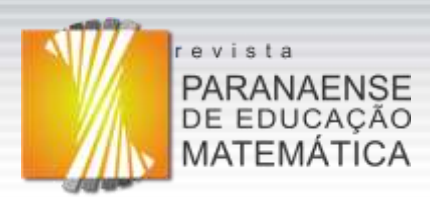

Percebemos nessa tarefa que, embora sem o sucesso almejado pelo professor para com o aluno E26, o diálogo estabelecido certamente fez com que esse aluno refletisse sobre a situação. Talvez sem a utilização da ferramenta, a qual permitiu ao professor detectar a dificuldade do aluno e ter a chance de imediatamente buscar colaborar para sua aprendizagem, esse seria um caso que passaria despercebido pelo olhar do professor, visto que, o diálogo promoveu uma discussão que seria dificultada por meio de *posts,* um recurso muito utilizado para *feedback* durante esse ano de aulas remotas.

Quanto à **Tarefa 5**, a qual solicitava a representação da situação-problema no registro gráfico, a dificuldade entre os alunos foi ainda maior. Isso nos deixou apreensivos, pois mesmo os alunos não demonstrando dificuldade para representar a situação-problema em tabela por exemplo, o fato de não conseguirem representar essa mesma situação graficamente nos mostra fragilidades em seus conhecimentos matemáticos, visto que, "os registros mobilizados não preenchem as mesmas funções cognitivas no desenvolvimento da atividade matemática" (DUVAL, 2016, p. 18). Além disso, Duval (2016, p. 18) afirma que "A análise cognitiva da atividade matemática é a análise de todas as mudanças de registro que são constantemente requisitadas explícita ou implicitamente para que se possa compreender matemática [...]". No entanto, mesmo que apenas 10 alunos tenham representado corretamente a situação-problema no registro gráfico, foi considerado positivo o fato de parte de os alunos com dificuldade nesta tarefa terem solicitado auxílio do professor durante o processo. Durante a experiência vivenciada em quase um ano com aulas remotas, isso ainda não havia acontecido com tanta ênfase. A ferramenta GeoGebra Classroom permitiu esse encorajamento nos alunos para solicitação de auxílio do professor, pois sabiam que o professor estava presente e vendo as suas construções.

O diálogo abaixo apresenta uma interação entre o professor e um aluno no momento em que solicitou auxílio.

*E9: Professor! Podes olhar minha questão 5?*

*Professor: Posso sim! Estou olhando tua construção e, antes de discutirmos, eu gostaria que você utilizasse o lápis e o caderno para representar aqueles dados da sua tabela graficamente. Após isso, você me avisa para compararmos com tua construção realizada no GeoGebra.*

*[Silêncio] E9: Professor, eu fiz no caderno e já refiz no GeoGebra. Professor: O que você descobriu, E9? E9: No começo o gráfico iria crescendo de uma forma menor do que com o passar dos Professor: Ok está correto. Agora, fala para mim de qual ponto partiu tua* 

*dias.*

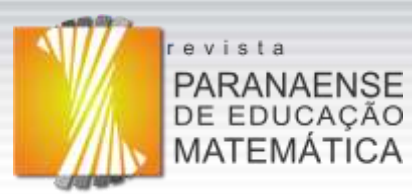

*representação.*

*E9: Ele partiu do zero. Professor: Por quê? E9: Porque inicia no zero. Professor: Mas o que significa cada eixo no plano cartesiano? E9: Deixa eu ver... Eixo x é o número de dias e eixo y é o número de infectados. Professor: Perfeito, então, olhando para tua tabela, o que significa o primeiro valor escrito, no caso aquele zero e um? E9: Significa que no dia zero eu tenho uma pessoa infectada. Professor: Então você marcou corretamente esse valor no plano cartesiano? E9: Não. Professor: Lembra que o valor de x no plano cartesiano representa o deslocamento horizontal e o valor de y representa o deslocamento vertical. O que você deve fazer então? Minha pergunta é com referência à partida da curva que você desenhou.*

*E9: Ah! Então ele deveria iniciar mais para cima, inicia no um. Professor: Isso E9! Muito bem!*

Durante essa interação entre o professor e o E9, mesmo compreendendo que se tratava de uma função crescente, o aluno mudou três vezes a estratégia de representação da função no registro gráfico, uma oportunidade gerada pelo *feedback* imediato dado pelo professor. A Figura 12 – A mostra a construção inicial do aluno, na qual foi representada uma função com comportamento linear. Após o professor solicitar que ele realizasse a conversão da representação da função do registro tabular para o gráfico, trabalhando em paralelo no ambiente do lápis e do papel, ele conseguiu identificar que a representação gráfica era uma curva exponencial e efetuou uma mudança no ambiente do GeoGebra. No entanto, não o fez de forma correta, já que a partida da sua curva iniciava na origem, conforme apresentado na Figura 12 – B. Após o diálogo com o professor, ele finalmente conseguiu representar corretamente a função no registro gráfico, conforme Figura 12 – C. Nesse caso, o gráfico possui a partida no par ordenado (0 ; 1), com crescimento exponencial.

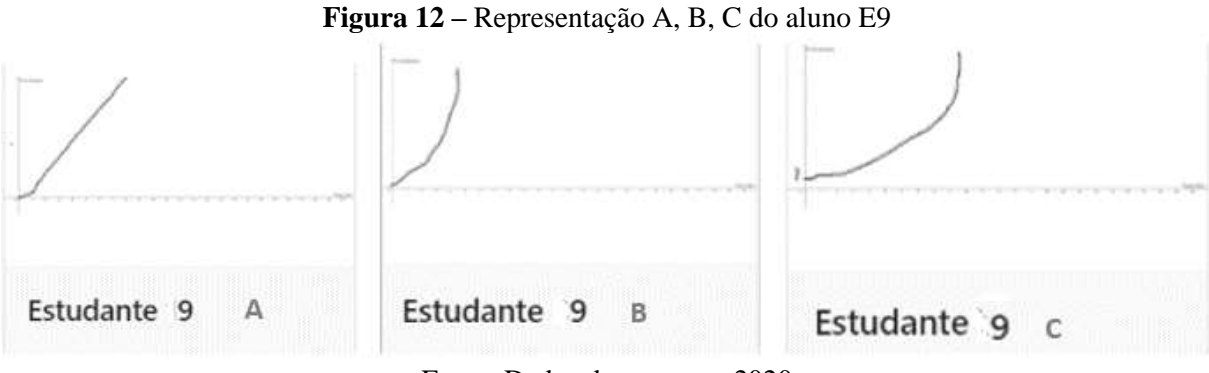

Fonte: Dados dos autores, 2020

A **Tarefa 6** solicitava aos alunos a justificativa da representação gráfica. Durante a realização da tarefa, o professor fez uma discussão com o grande grupo, aproveitando a

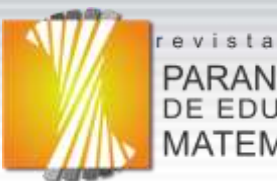

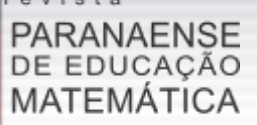

pergunta da aluna E4, que questionou o professor se havia justificado corretamente. O professor já havia lido algumas respostas e notou um erro recorrente: alguns alunos escreveram que quatro pessoas infectariam mais quatro pessoas no dia seguinte. Essa afirmação não justificaria adequadamente, uma vez que era preciso informar que **cada** pessoa infectada transmitiria o vírus para outras quatro. A Figura 13 apresenta a resposta adequada da aluna E4 após a intervenção do professor com o grande grupo. Após esse *feedback* os demais alunos também fizeram as devidas correções.

# **Figura 13 –** Resposta da aluna após *feedback* do professor

### Resposta

A cada dia, uma pessoa infectada infecta mais 4, então a cada dia aumenta o número de infectados, dependendo do número de infectados do dia anterior. Por exemplo, no dia 2 havia 16 pessoas infectadas, cada uma dessas pessoas irão contaminar mais 4 pessoas, chegando a um total de 64 infectados no dia 3.

# Fonte: Dados dos autores, 2020

A **Tarefa 7** perguntava sobre a possibilidade de redução do índice de transmissão da Covid-19 no caso de serem colocadas pessoas em quarentena. A intenção com essa tarefa era auxiliar os alunos a desenvolverem uma noção de em qual direção a pandemia, na região residida por eles, estava seguindo. Também tínhamos o interesse em que a aula de matemática os fizesse refletir sobre o porquê da importância do isolamento social e o quanto o seu rompimento afetaria a sociedade. Pelas justificativas apresentadas, tivemos a percepção de que a atividade propiciou alguma sensibilização, visto que, a situação-problema proposta partiu de dados reais da região onde os alunos residem.

Após os alunos terem concluído as tarefas, o professor fez a correção com a utilização de uma mesa digitalizadora para escrever, enquanto os alunos acompanhavam as explicações e sanavam as dúvidas que ainda existiam. Posterior a esse momento, direcionou ao grupo a seguinte pergunta: *"Pessoal! O que vocês podem me dizer sobre fazer a atividade utilizando essa nova ferramenta?"* O diálogo abaixo relata algumas das falas dos alunos.

*E27: Eu gostei do fato de você estar vendo o que nós estamos produzindo. Então eu me senti mais confiante porque eu sabia que, se eu errasse alguma coisa, tu irias olhar e irias me avisar. Então eu gostei bastante dessa plataforma.*

*E5: Então, eu também gostei porque você não chegou e falou: Ah! Essa é a resposta. Tu fizeste a gente pensar dando dicas para a gente acertar o caminho. Então eu gostei bastante.*

*E19: Eu também gostei bastante porque me lembrou da sala de aula. Poder tirar as dúvidas e escutar as dúvidas dos colegas, que às vezes eram as minhas também. Eu achei bem legal!*

*E11: Eu achei muito legal essa plataforma porque dá para ter o retorno do professor na hora. Essa interação com todo mundo, podendo ver e ouvir as ideias de cada um,* 

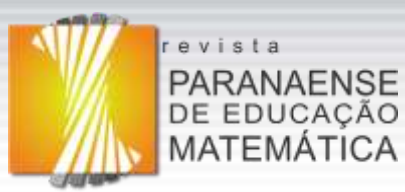

*analisando e corrigindo nesse esquema de tirar dúvidas. Então para mim, de longe, foi uma das melhores atividades que nós fizemos esse ano pela facilidade de interação com o professor, sem precisar fazer sozinho com dúvida. Eu pude perguntar tranquilamente, sem problema algum.*

Foi possível perceber, analisando o relato de E27, E5, E19 e E11 que a ferramenta GeoGebra Classroom oportunizou um aumento na participação dos alunos durante a aula. A possibilidade de ver o que os alunos estão produzindo, conforme expressado por E27, não havia acontecido durante o ano com aulas remotas, pois o professor recebia as atividades prontas apenas para correção, ficando o *feedback* sendo via *posts* e muitas vezes não sendo completamente eficaz.

Outro ponto importante diz respeito à possibilidade de escuta das dúvidas pelos colegas, conforme observação feita por E19 – "me lembrou da sala de aula, escutar as dúvidas dos colegas". Tal escuta não havia sido possível até então nas aulas remotas, pois o *feedback* era dado por *posts* de forma individualizada, o que não permite que os alunos aproveitem as explicações do professor para o grupo como um todo.

A declaração de E5 "Gostei porque você não falou: Ah! Essa é a resposta!" revela, por sua vez, mais uma potencialidade da ferramenta: o professor pode ser capaz de gerar uma discussão com o aluno, fazendo-o considerar diferentes caminhos para a construção do conhecimento.

E por fim, o objetivo da escolha pela utilização desta ferramenta fica evidenciado quando E11 expõe a importância de "ter o retorno do professor na hora" e comenta sobre "a facilidade de interação com o professor". A possibilidade de identificar mais rapidamente os alunos que possuem dificuldade e de fazer acompanhamento e *feedback* imediato durante o desenvolvimento das tarefas pelos alunos pode ter potencializado essa motivação expressa no depoimento desses alunos.

# **Considerações finais**

O objetivo deste relato foi apresentar uma perspectiva sobre a ferramenta GeoGebra Classroom, no que diz respeito a como ela pode ser explorada em sala de aula, como funciona, quais são as potencialidades e limitações para o ensino em tempos remotos, no contexto de uma atividade sobre funções em uma turma de Ensino Médio.

Utilizar a ferramenta GeoGebra Classroom foi ter a experiência de vivenciar uma sala de aula virtual com características de uma sala de aula presencial. As principais

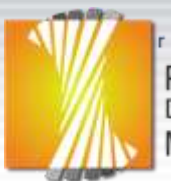

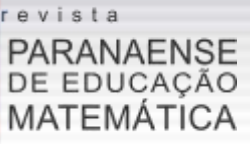

potencialidades da ferramenta são: intensificação da interação pela oportunidade de o professor "ver" o que os alunos estavam construindo; ação imediata na detecção de erros nas respostas dos alunos na atividade; dúvidas sanadas em tempo real; acompanhamento do progresso individual e do grupo na realização da atividade; aproveitamento da dúvida de um aluno para fazer uma discussão com o grande grupo; flexibilização do uso da ferramenta por qualquer dispositivo eletrônico com acesso à internet; e otimização de tempo para o professor, já que o *feedback* é imediato.

No que diz respeito às limitações da ferramenta, destaca-se que os registros das atividades realizadas ficam armazenados apenas no perfil do professor. Essa ausência pode ser considerada um ponto negativo, tendo em vista que alguns alunos gostam de rever o que aprenderam. Presumimos que tal característica se deva ao fato de que o objetivo do GeoGebra Classroom está no trabalho imediato e não em um "Dever de Casa", por exemplo, em que o aluno trabalharia individualmente, iniciando uma atividade e voltando para ela quando achasse melhor, diferentemente do que ocorre no GeoGebra Grupos cujo armazenamento ocorre no perfil individual de cada aluno e do professor. Por isso, indicamos que as atividades sejam planejadas para serem concluídas em determinado período de tempo, pois, caso o aluno precise fechar a página por algum motivo, os registros ficarão salvos apenas para o professor, impedindo a retomada por parte do aluno, caso ele não tenha utilizado o seu perfil para acessar a atividade.

Com relação à aprendizagem de matemática, ficou evidente a dificuldade de os alunos transitarem de um registro para o outro, em especial na conversão das representações da função nos registros em língua natural e algébrico para o registro gráfico. Entretanto "se queremos que todos os alunos entrem na maneira matemática de trabalhar e que eles possam realmente utilizar os conhecimentos matemáticos" (DUVAL, 2016, p. 21), é necessário que o professor construa e oportunize atividades que atendam as recomendações da Teoria dos Registros de Representações Semióticas de Duval. Para isso, o GeoGebra é um meio potencial e, em especial, a ferramenta GeoGebra Classroom, a qual possibilita o importante *feedback* imediato.

Acreditamos que o relato apresentado poderá colaborar ou até mesmo motivar professores de matemática a utilizarem essa nova tecnologia do GeoGebra em suas aulas, especialmente nas remotas.

# **Referências**

BORBA, Marcelo C. Educação Matemática a Distância Online: balanço e

RPEM, Campo Mourão, PR, Brasil, v.10, n.22, p.493-515, mai.-ago. 2021.

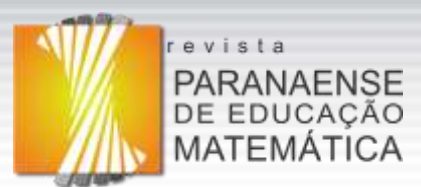

perspectivas. **Cuadernos de Investigación y Formación en Educación Matemática**, p. 349- 358, 2013.

DUVAL, Raymond; MORETTI, Trad Méricles Thadeu. Registros de representação semiótica e funcionamento cognitivo do pensamento Registres de représentation sémiotique et fonctionnement cognitif de la pensée. **Revemat: Revista Eletrônica de Educação Matemática**, v. 7, n. 2, p. 266-297, 2012.

DUVAL, Raymond *et al*. Questões epistemológicas e cognitivas para pensar antes de começar uma aula de matemática. **Revista Eletrônica de Educação Matemática**, v. 11, n. 2, p. 01-78, 2016.

LIMA, JEFERSON MOIZÉS. **Covariação e o conceito de função: objetos dinâmicos**. Produto Educacional (Mestrado em Ensino de Ciências, Matemática e Tecnologias) – Universidade do Estado de Santa Catarina. Joinville, p. 42. 2019a.

LIMA, JEFERSON MOIZÉS. **Objetos dinâmicos de aprendizagem para exploração do conceito de função na perspectiva da covariação**. Dissertação (Mestrado em Ensino de Ciências, Matemática e Tecnologias) – Universidade do Estado de Santa Catarina. Joinville, p. 101. 2019b.

> **Recebido em: 16 de abril de 2021 Aprovado em: 26 de julho de 2021**